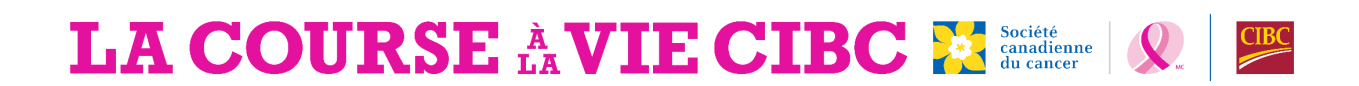

## **Vous souhaitez faire un don par Benevity?**

Suivez ces six étapes faciles :

- 1. Trouvez le projet « Course à la vie CIBC ». Vous pourrez le trouver sous la section « Projets » sur la page des causes de la Société canadienne du cancer (SCC) ou en utilisant la barre de recherche.
- 2. Sélectionnez « Faire un don maintenant », puis entrez le montant du don et la fréquence (don unique ou mensuel). Si vous appuyez la campagne de collecte de fonds personnelle d'un participant à la Course, il est recommandé de faire un don unique afin d'assurer l'exactitude du suivi.
- 3. Sélectionnez la quantité d'information que vous souhaitez partager avec la SCC. Note : Si vous ne partagez aucune information, votre don restera anonyme.
- 4. I**MPORTANT :** Sélectionnez « Laissez un commentaire » et inscrivez le nom du participant et le lieu de la Course à laquelle il participe. Note : Il s'agit de la partie la plus importante de votre don. Si vous ne laissez aucun commentaire avec ces informations, le don ne sera pas attribué à la collecte de fonds du participant. Si vous faites un don pour votre page de collecte de fonds personnelle, vous devez inscrire votre propre nom et le lieu de votre Course.
- 5. Choisissez votre mode de paiement et confirmez votre don.
- 6. Révisez la confirmation et envoyez votre don.